### **Manual Installation Instructions**

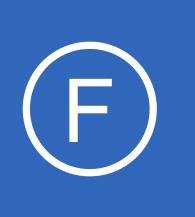

## **Purpose**

This document is intended to outline the steps required to manually install Nagios Fusion, along with its prerequisites and sub-components.

# **Target Audience**

This document is intended for use by Nagios Authorized Resellers and other Nagios Partners who wish to install Nagios Fusion on physical or virtual servers, operating systems and distributions other than those provided as our official offerings.

# **Platform Support**

Nagios Enterprises provide support for installing Nagios Fusion on the following Linux Distributions:

- Red Hat Enterprise Linux (RHEL)
	- $\circ$  6.x 32-bit and 64-bit
	- $\degree$  7 x 64-bit
	- RHEL requires the Optional software channel to be enabled, further details are located here:
	- [Enabling RHEL Optional Software Channel](https://support.nagios.com/kb/article.php?id=155)
- Cent<sub>OS</sub>
	- $\circ$  6.x 32-bit and 64-bit
	- $\circ$  7 x 64-bit
- Oracle Linux
	- 6.x 32-bit and 64-bit
	- 7.x 64-bit
- Debian
	- $\circ$  8 x 32-bit and 64-bit
	- 9.x 32-bit and 64-bit

1295 Bandana Blvd N, St. Paul, MN 55108 [sales@nagios.com](mailto:sales@nagios.com) US: 1-888-624-4671 INTL: 1-651-204-9102

**Nagios®** 

### [www.nagios.com](https://www.nagios.com/)

© 2017 Nagios Enterprises, LLC. All rights reserved. Nagios, the Nagios logo, and Nagios graphics are the servicemarks, trademarks, or<br>registered trademarks owned by Nagios Enterprises. All other servicemarks and trademark

**Manual Installation Instructions**

- Ubuntu
	- All active Long Term Support (TLS), these are all the even numbered versions (14, 16, 18)
	- 32-bit and 64-bit

If you discover bugs or have fixes for installing Nagios Fusion on other platforms, please let us know. We will do our best to incorporate your improvements to expand support for additional platforms in future Fusion releases, which will make future installation processes smoother for you and your clients.

## **Installation Prerequisites**

**Important:** Nagios Enterprises highly recommends and will only support installing Nagios Fusion on a newly installed, "clean" system (a bare minimal install with nothing else installed or configured).

Attempting to install Nagios Fusion on a pre-existing system with other applications already installed can cause the Nagios Fusion installation process to fail, critical system components and settings (e.g. database servers) to be modified in a way that negatively affects other applications, and previously installed applications to be automatically upgraded or removed. While installing Fusion on a system with other applications is possible, it is not recommended due to the possible interactions and complexity of multiple components that are required for Nagios Fusion to function. If you choose to ignore these warnings, you do so at your own risk.

Internet access is required for installation and upgrades!

## **Terminal Access**

**Nagios**®

These instructions require you to establish a terminal session to the server you plan to install Nagios Fusion on. You will need to login to your server as the root user to perform the installation.

1295 Bandana Blvd N, St. Paul, MN 55108 [sales@nagios.com](mailto:sales@nagios.com) US: 1-888-624-4671 INTL: 1-651-204-9102

© 2017 Nagios Enterprises, LLC. All rights reserved. Nagios, the Nagios logo, and Nagios graphics are the servicemarks, trademarks, or<br>registered trademarks owned by Nagios Enterprises. All other servicemarks and trademark

#### [www.nagios.com](https://www.nagios.com/)

Page 2 / 5 Updated – March, 2019

### **Manual Installation Instructions**

## **Install Nagios Fusion**

There are two methods for installing Nagios Fusion, they both perform a full installation, *quick* and [manual.](#page-2-0)

### <span id="page-2-1"></span>**Quick**

Execute the following command in your terminal session:

curl https://assets.nagios.com/downloads/nagiosfusion/install.sh | sh

That one command will download and install Nagios Fusion.

#### <span id="page-2-0"></span>**Manual Download**

Alternatively, you can install Nagios Fusion by issuing the following commands in your terminal session:

```
cd /tmp
wget https://assets.nagios.com/downloads/nagiosfusion/fusion-latest.tar.gz
tar xzf fusion-latest.tar.gz
cd nagiosfusion
./fullinstall
```
Once the installation has completed you should see a message like the following:

```
Install complete!
     Nagios Fusion Installation Complete!
 ------------------------------------
     You can access the Nagios Fusion web interface by visiting:
```
http://**<server\_ip\_address>**/nagiosfusion

Navigate to the user interface by using the URL provided in your terminal session.

1295 Bandana Blvd N, St. Paul, MN 55108 [sales@nagios.com](mailto:sales@nagios.com) US: 1-888-624-4671 INTL: 1-651-204-9102

**Nagios**®

#### [www.nagios.com](https://www.nagios.com/)

#### **Manual Installation Instructions**

You will be presented with the **Final Installation Steps** screen just like this:

You will be prompted with a list of the **General Program Settings** and **Timezone Settings** (already populated with defaults).

It is recommended that you change the **Administrator Password** to something you will remember, make sure you record the password in a secure location.

Update the **Administrator Name** and **Administrator Email** as required.

Click the **Install** button to complete the installation.

## **Nagios' Fusion ®**

#### **Install**

Welcome to the Nagios Fusion installation. Just answer a few simple questions and then you'll be all set!

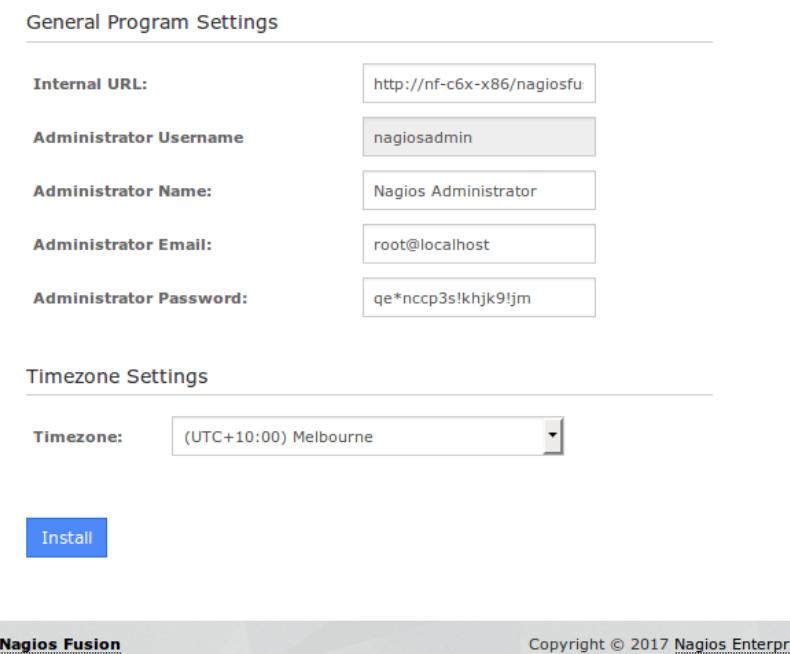

You will be provided with a summary of the username password and a **Login to Nagios Fusion** button.

Click the button and you will be redirected to the login screen.

# **Nagios** Fusion

#### **Install Complete**

Congratulations! You have successfully installed Nagios Fusion.

You may now login to Nagios Fusion using the following credentials:

Username: nagiosadmin

Password: ae\*nccp3s!khik9!im

**Login to Nagios Fusion** 

1295 Bandana Blvd N, St. Paul, MN 55108 [sales@nagios.com](mailto:sales@nagios.com) US: 1-888-624-4671 INTL: 1-651-204-9102

**Nagios®** 

#### [www.nagios.com](https://www.nagios.com/)

© 2017 Nagios Enterprises, LLC. All rights reserved. Nagios, the Nagios logo, and Nagios graphics are the servicemarks, trademarks, or<br>registered trademarks owned by Nagios Enterprises. All other servicemarks and trademark

Page 4 / 5 Updated – March, 2019

ses, LLC

#### **Manual Installation Instructions**

**Nagios** Fusion  $\otimes$ Login

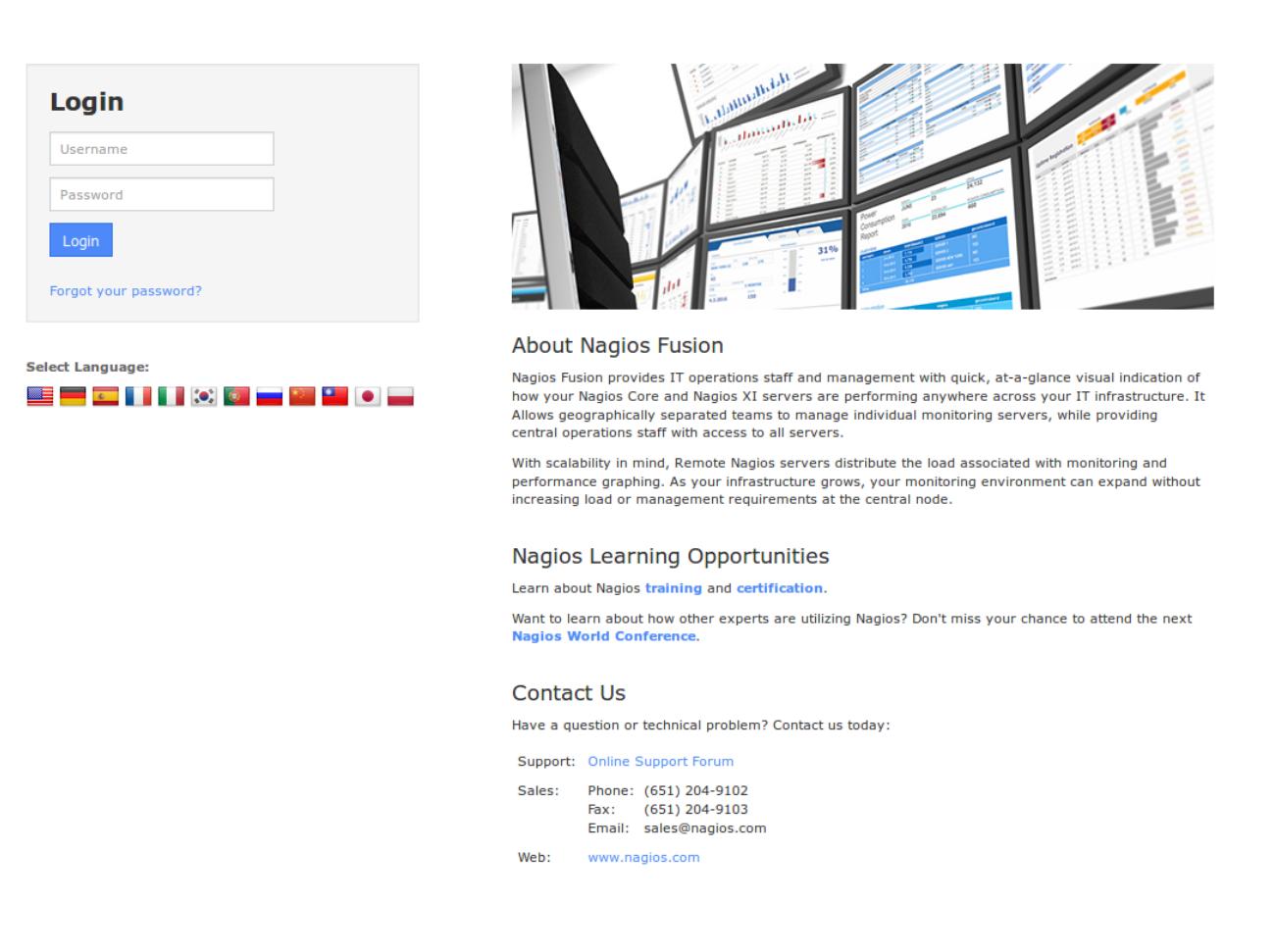

Login using your credentials to begin using Nagios Fusion.

## **Finishing Up**

This completes the documentation on how to manually install Nagios Fusion.

If you have additional questions or other support related questions, please visit us at our Nagios Support Forums:

#### [https://support.nagios.com/forum](http://nag.is/b4)

The Nagios Support Knowledgebase is also a great support resource:

#### [https://support.nagios.com/kb](http://nag.is/b3)

1295 Bandana Blvd N, St. Paul, MN 55108 [sales@nagios.com](mailto:sales@nagios.com) US: 1-888-624-4671 INTL: 1-651-204-9102

**Nagios®** 

#### [www.nagios.com](https://www.nagios.com/)

© 2017 Nagios Enterprises, LLC. All rights reserved. Nagios, the Nagios logo, and Nagios graphics are the servicemarks, trademarks, or<br>registered trademarks owned by Nagios Enterprises. All other servicemarks and trademark